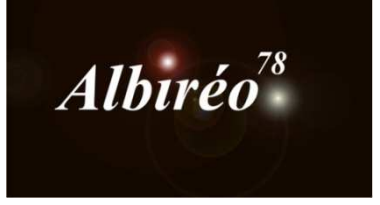

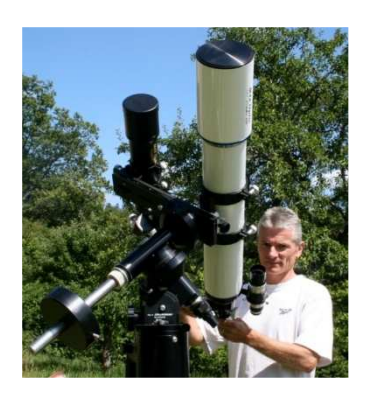

# **M33 (Nicolas Outters) Lionel**

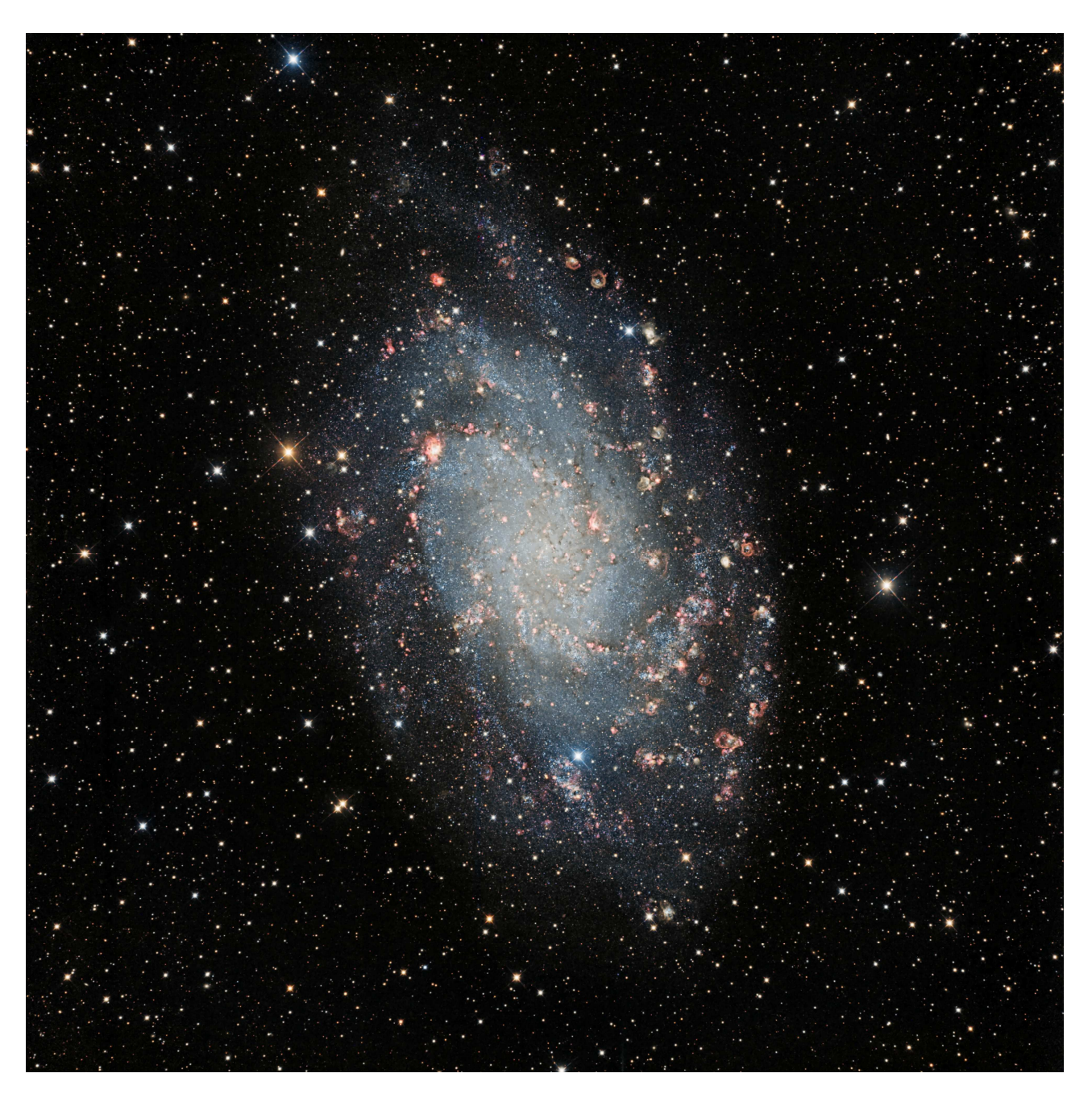

### **1. Prétraitement**

**1.1 Prétraitement des images :** Nous n'avons pas les images de départ ni les images qui servent aux prétraitements (bias, flat, dark), on a les images moyennées dans les 6 canaux : L, R, V, B, Ha et OIII.

Pas de prétraitement cette fois-ci, nous commençons le traitement directement dans la partie linéaire du traitement**.** 

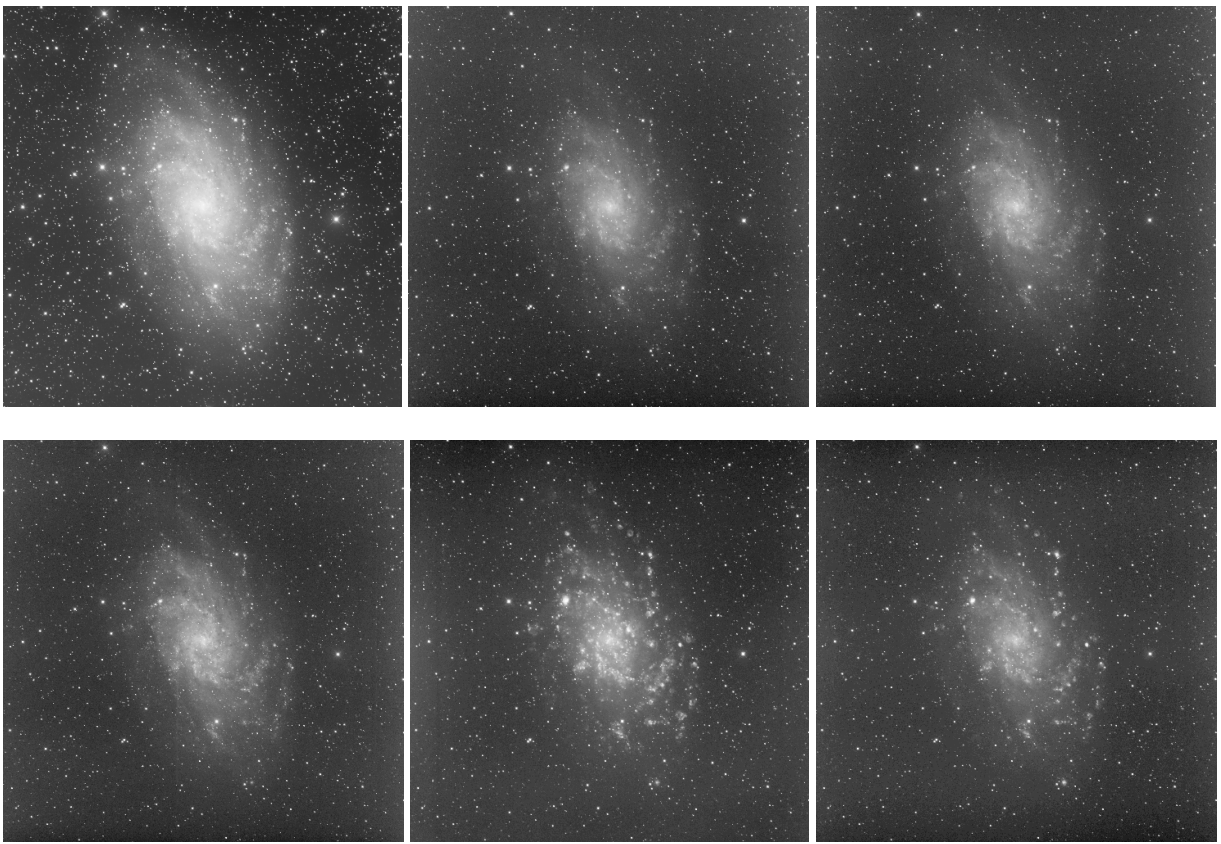

Première ligne : L, R, V deuxième ligne : B, Ha, OIII

Le challenge porte sur la gestion des couleurs entre les différents filtres ainsi que sur l'équilibre entre le centre de la galaxie et les bras spiraux. On essaiera également de bien faire ressortir les nébuleuses qui sont clairement visibles en Halpha et OIII.

# **2.1 Traitement individuel des images**

#### Réduction du bruit avec *MureDenoise*

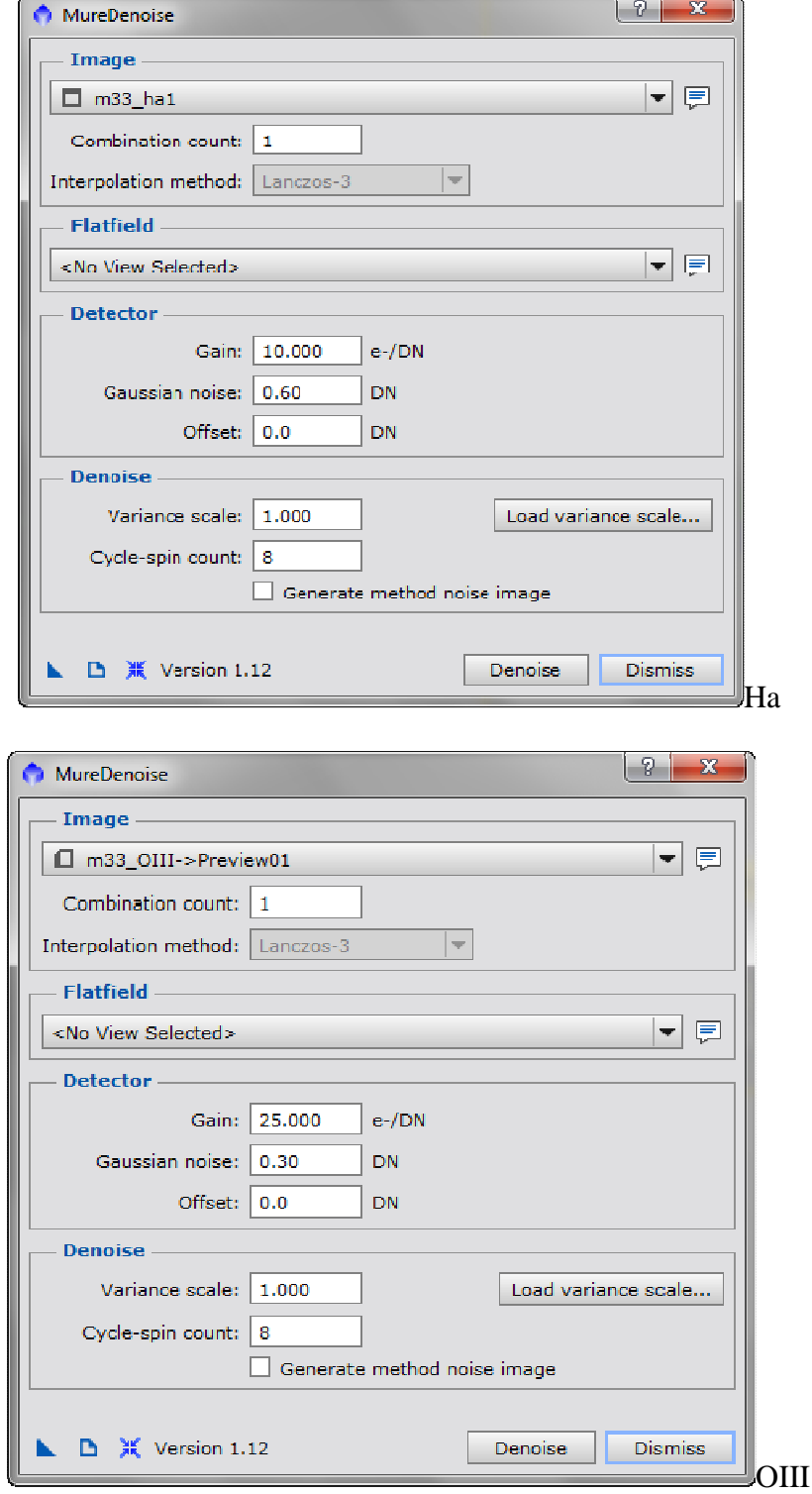

 $Gain = 12$ , Gaussian noise = 0,02 pour R, V, B

- **→ DBE** pour chaque image pour corriger les gradients
- **→ LinearFit** pour chaque image avec l'image Clear comme référence

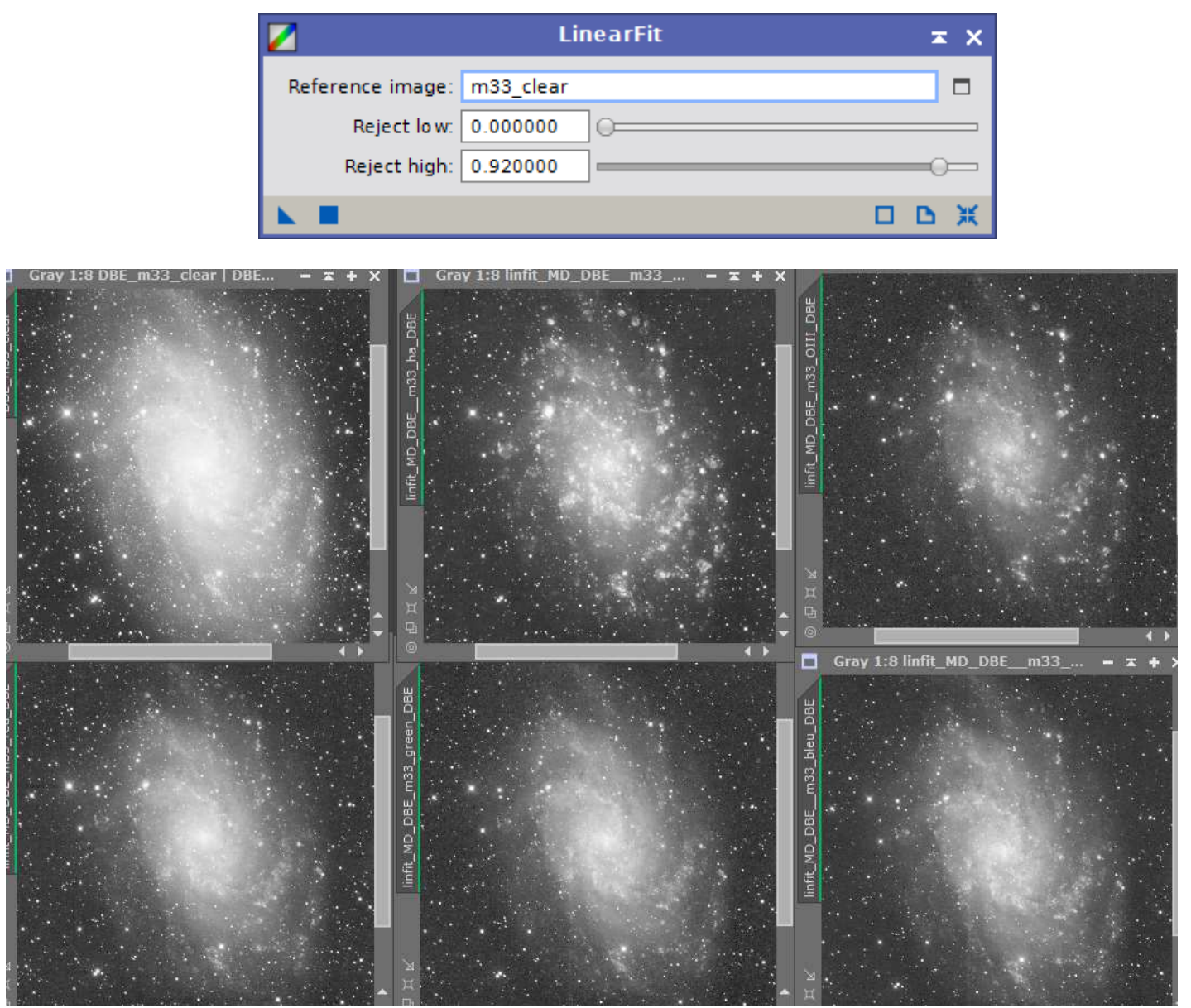

J'obtiens ce mur d'images : clear, Ha, OIII (en haut), rouge, vert, bleu (en bas)

### **2.2 Combinaison des filtres**

 C'est la partie clé du traitement, il faut faire des choix et le résultat peut être radicalement différent d'un choix à un autre, les combinaisons sont infinies...

Luminance =  $60\%$  clear + 30% Ha + 10% OIII Rouge =  $50\%$  rouge +  $40\%$  Ha +  $10\%$  OIII Vert =  $60\%$  vert +  $40\%$  OIII Bleu =  $80\%$  bleu +  $20\%$  OIII

Je réalise ces mélanges avec *PixelMath* 

Voici mon nouveau mur d'images : luminance, rouge, vert, bleu

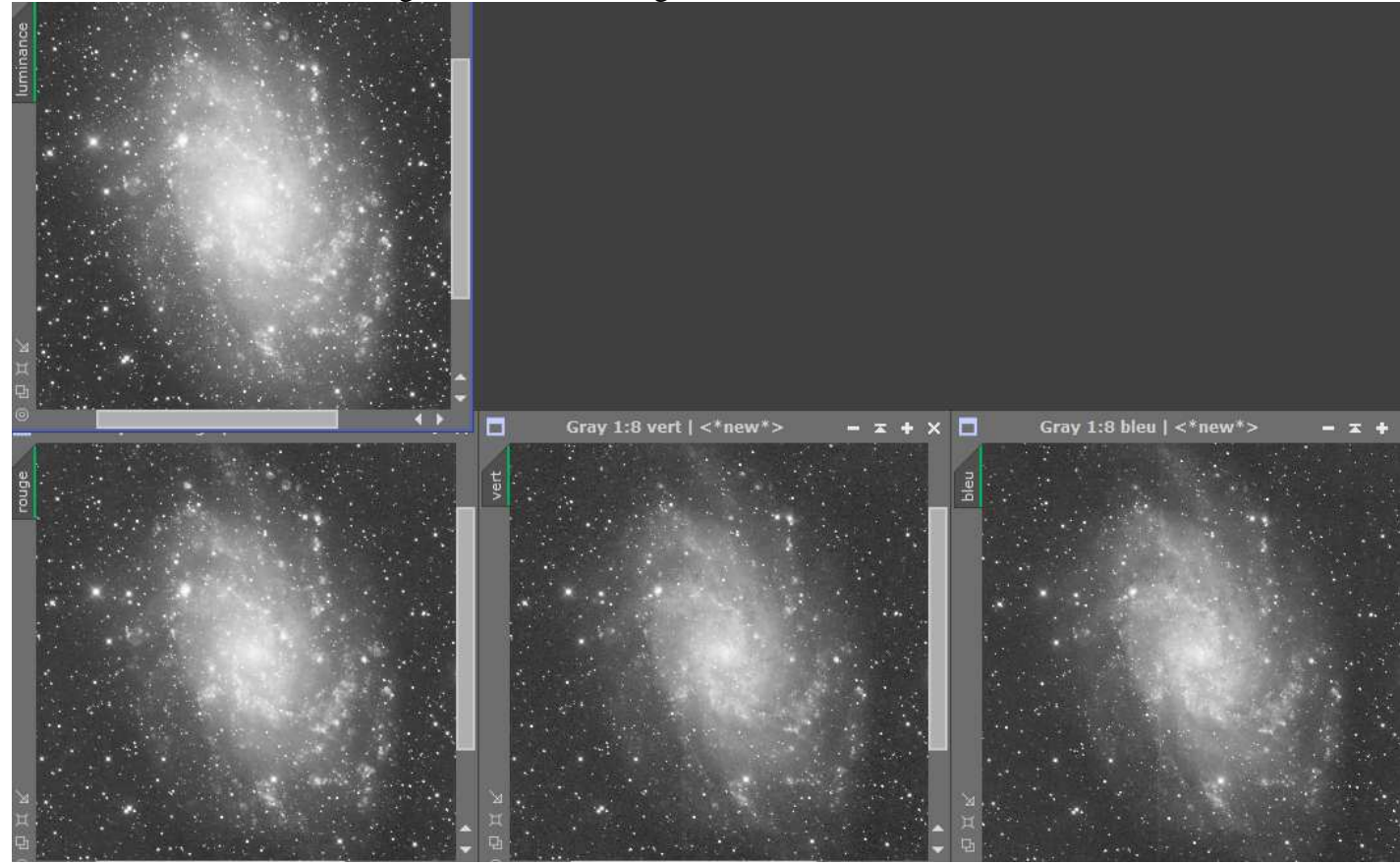

# **2.3 Traitement de l'image Luminance**

*RangeSelection* pour faire un masque qui servira pour la déconvolution

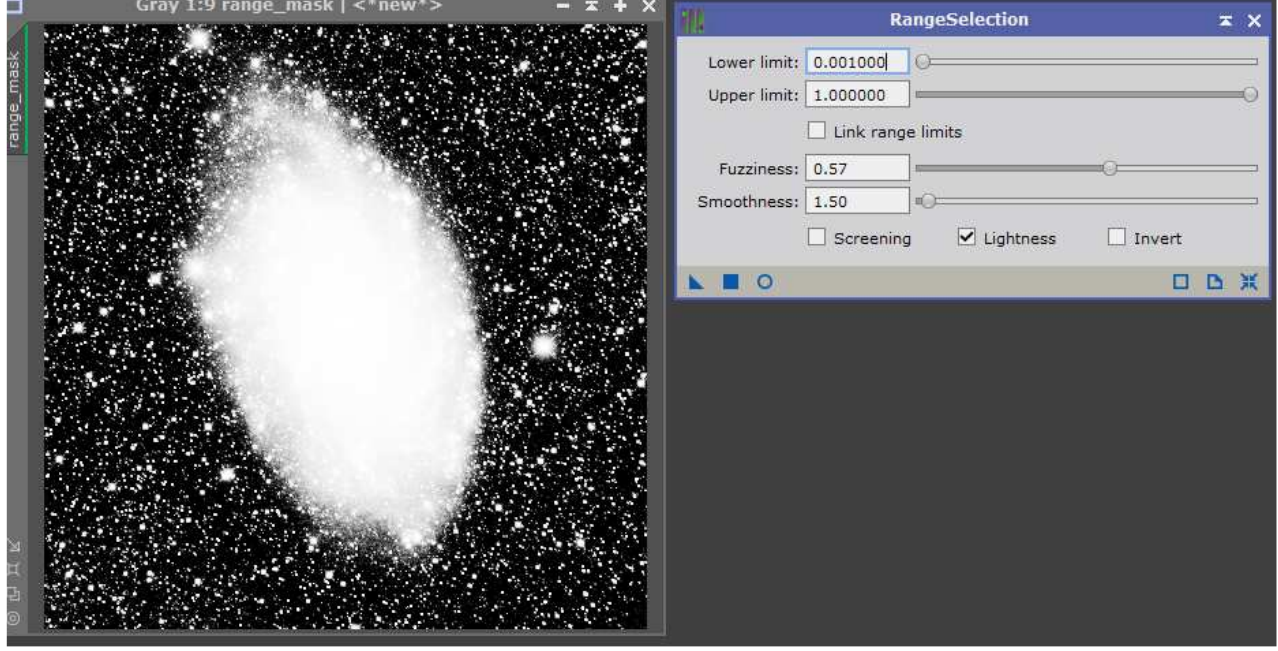

#### *DynamicPSF* pour extraire le profile des étoiles, *StarMask* pour protéger les étoiles

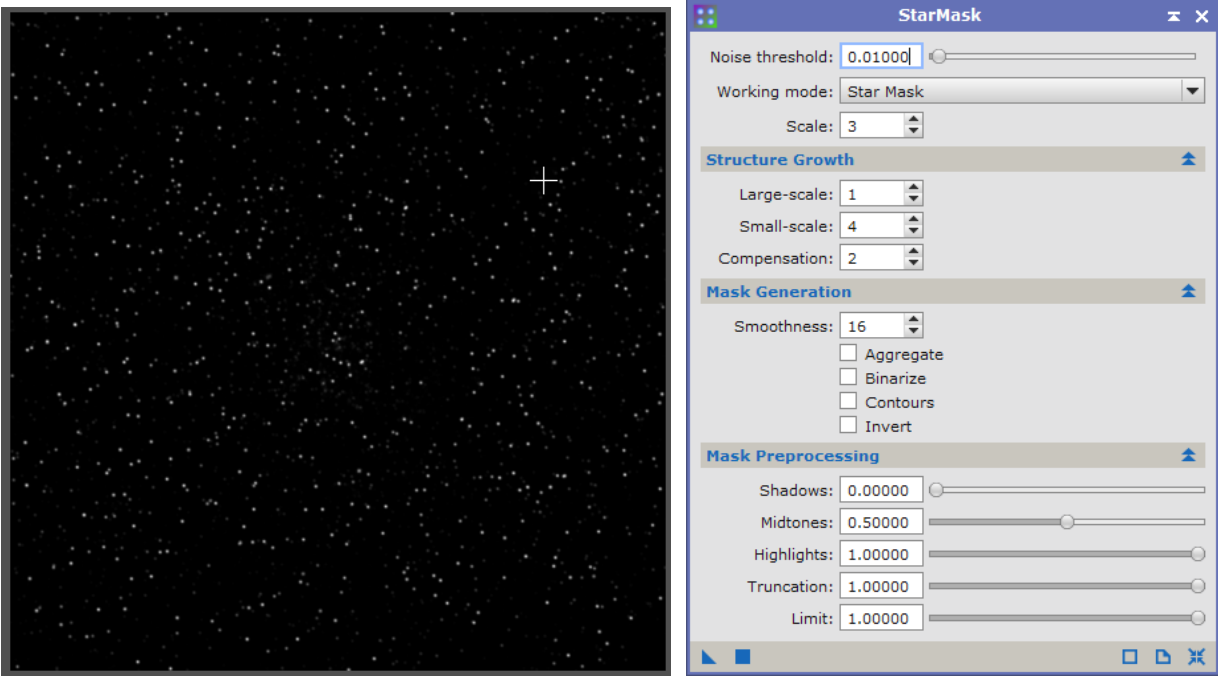

**→** *Deconvolution* pour affiner les détails

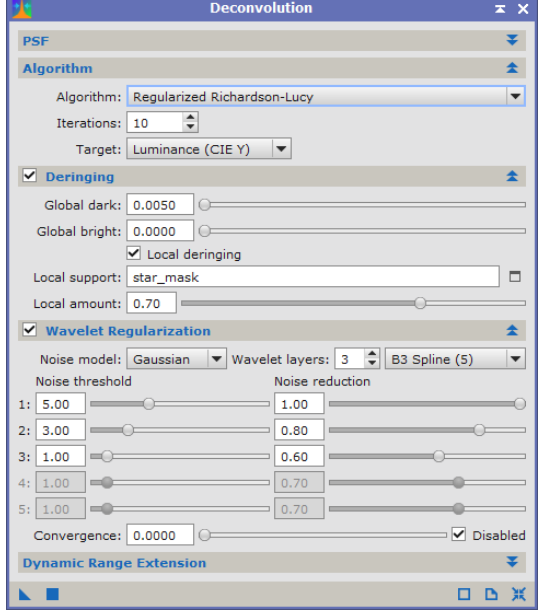

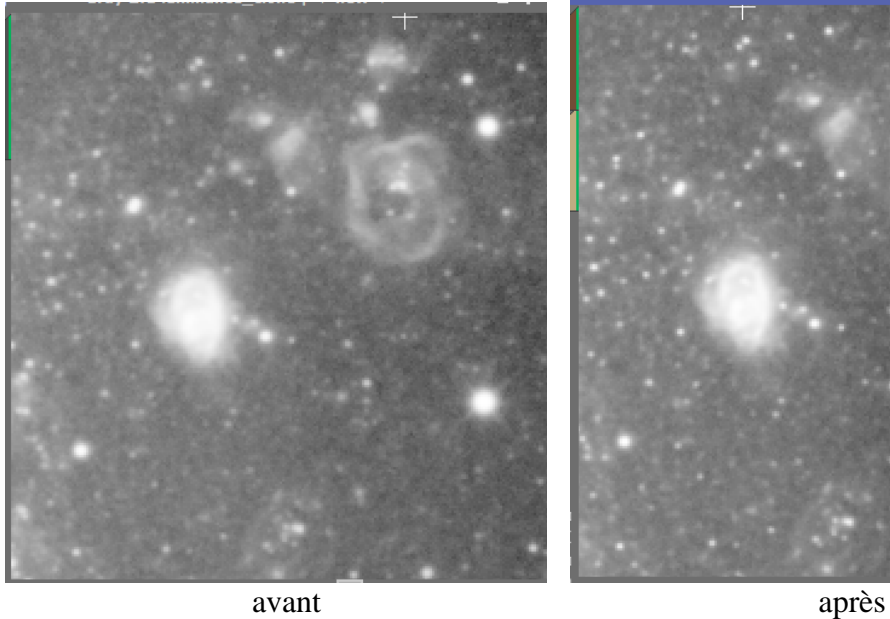

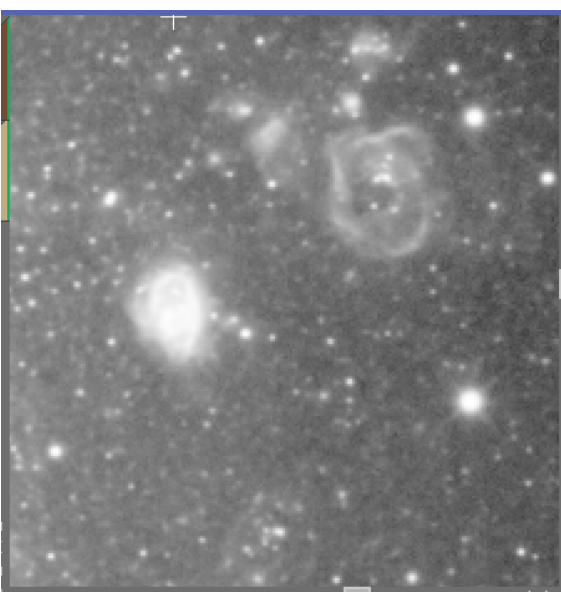

→ On fixe les seuils dans *HistogramTransformation* pour la passer en mode non linéaire

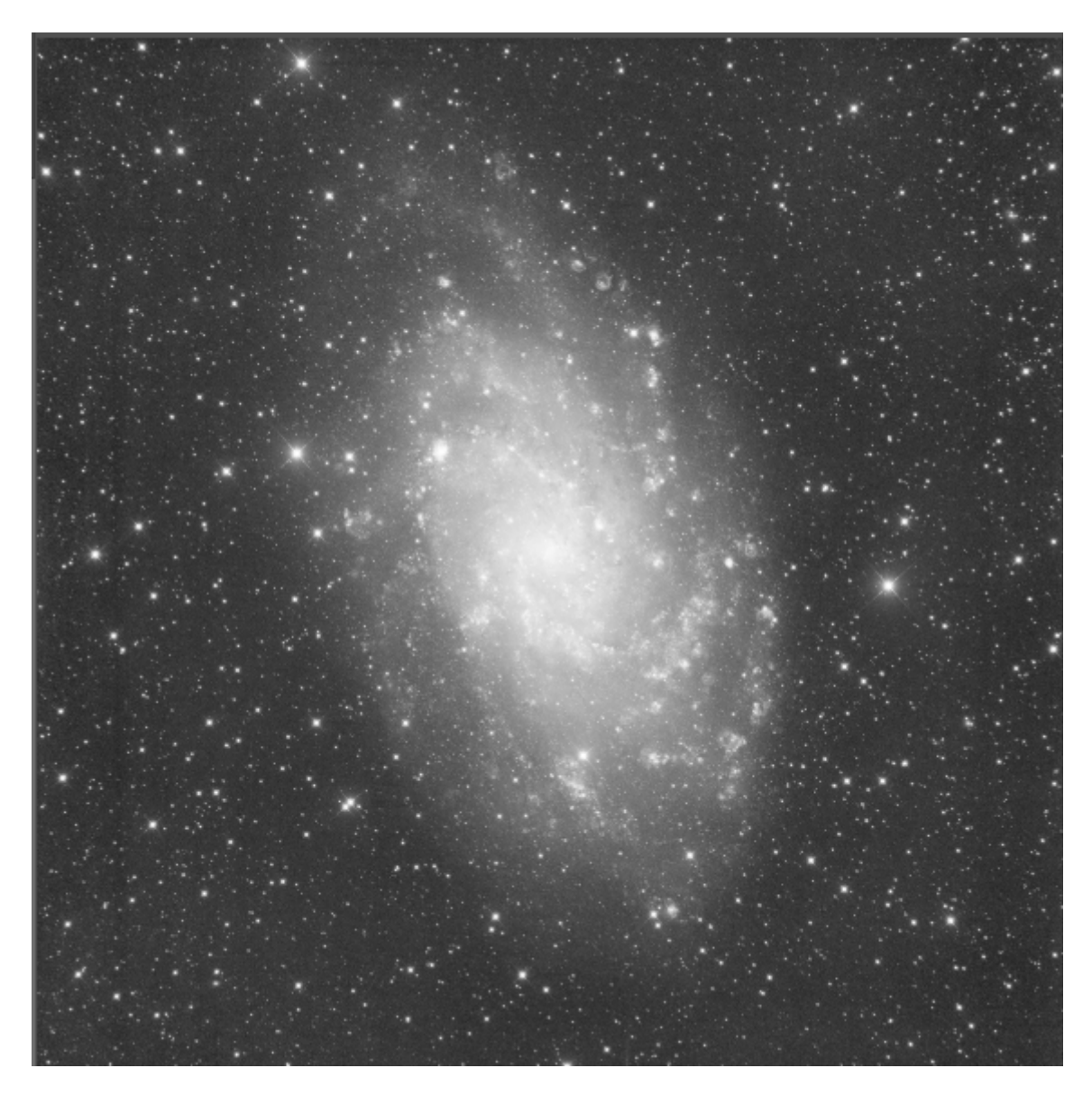

# **2.4 Traitement de l'image couleur**

- *LRGBCombination, BackgroundNeutralisation*, *ColorCalibration, DBE, TGVDenoise*
- *HistogramTransformation* pour fixer les seuils et passer en mode non linéaire

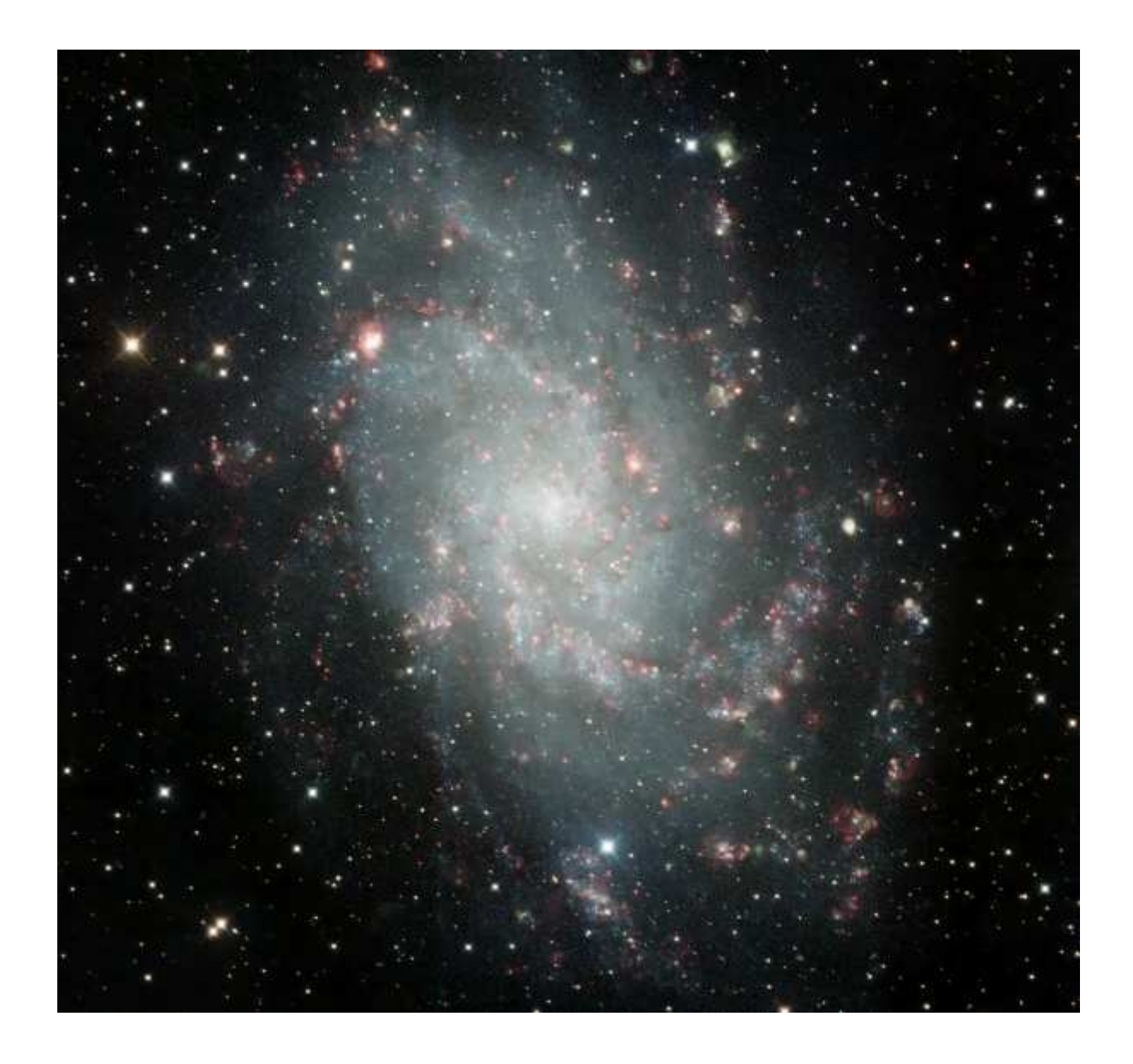

### **3.1 Traitement de l'image Luminance**

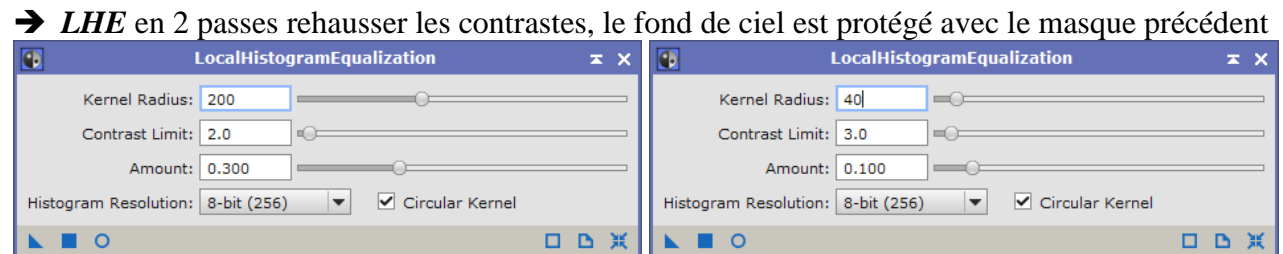

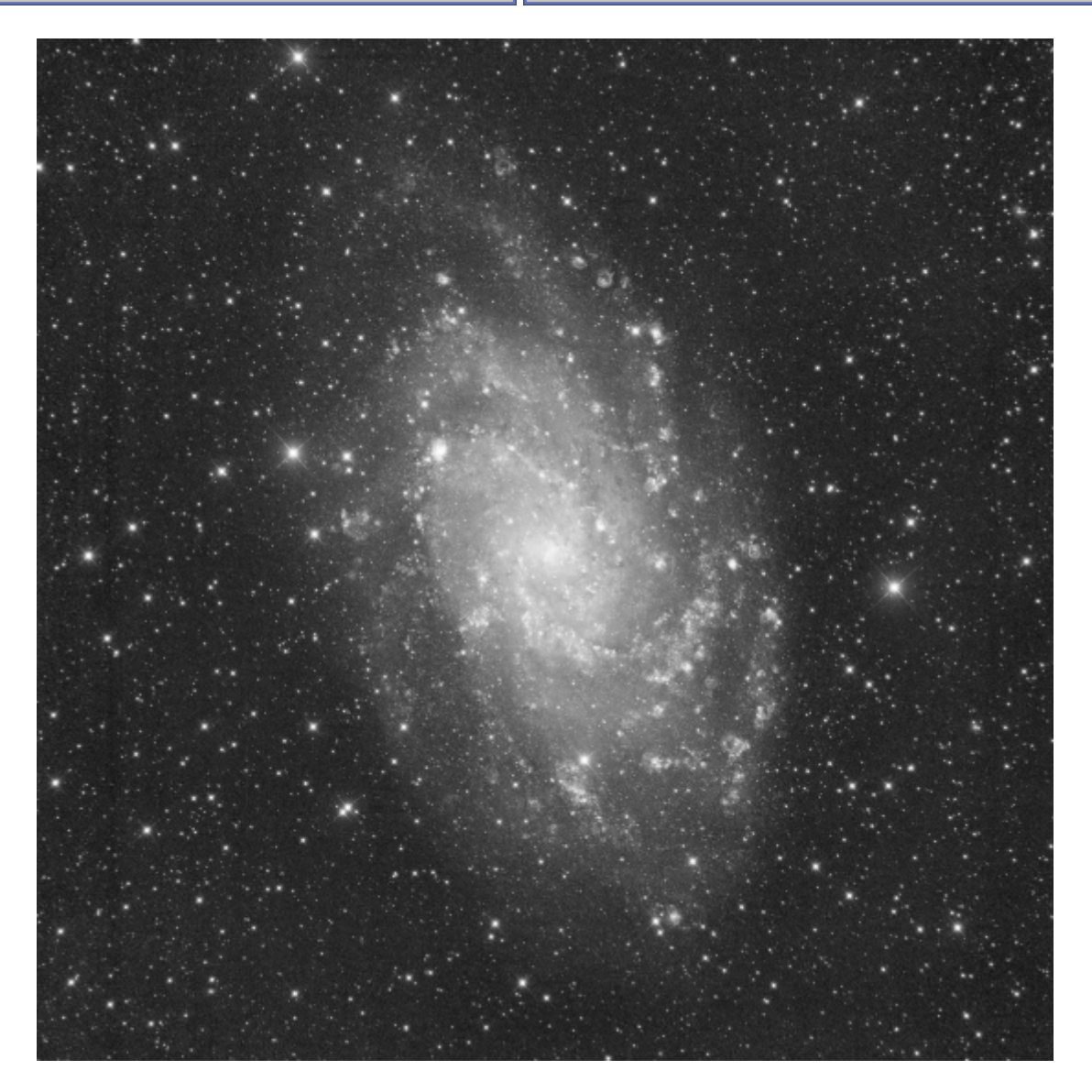

 Je fais un clône de mon image que je protège avec le masque de *RangeSelection*, *HDRMultiscaleTransform* pour accentuer les détails dans le centre de la galaxie.

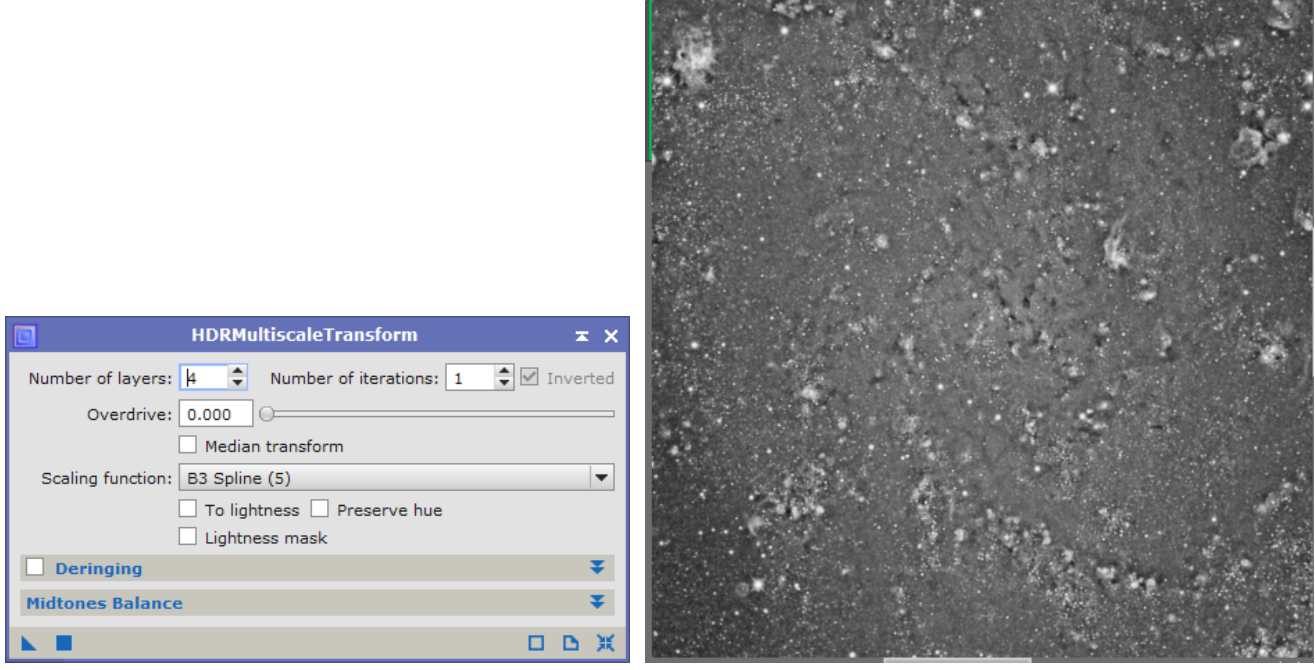

On y voit des détails incroyables dans le cœur de la galaxie !

 Avec *PixelMaths* je combine cette image très détaillée mais peu réaliste avec l'image de la luminance antérieure pour lui redonner un aspect plus réaliste (60% de la luminance avec 40% de l'image détaillée)

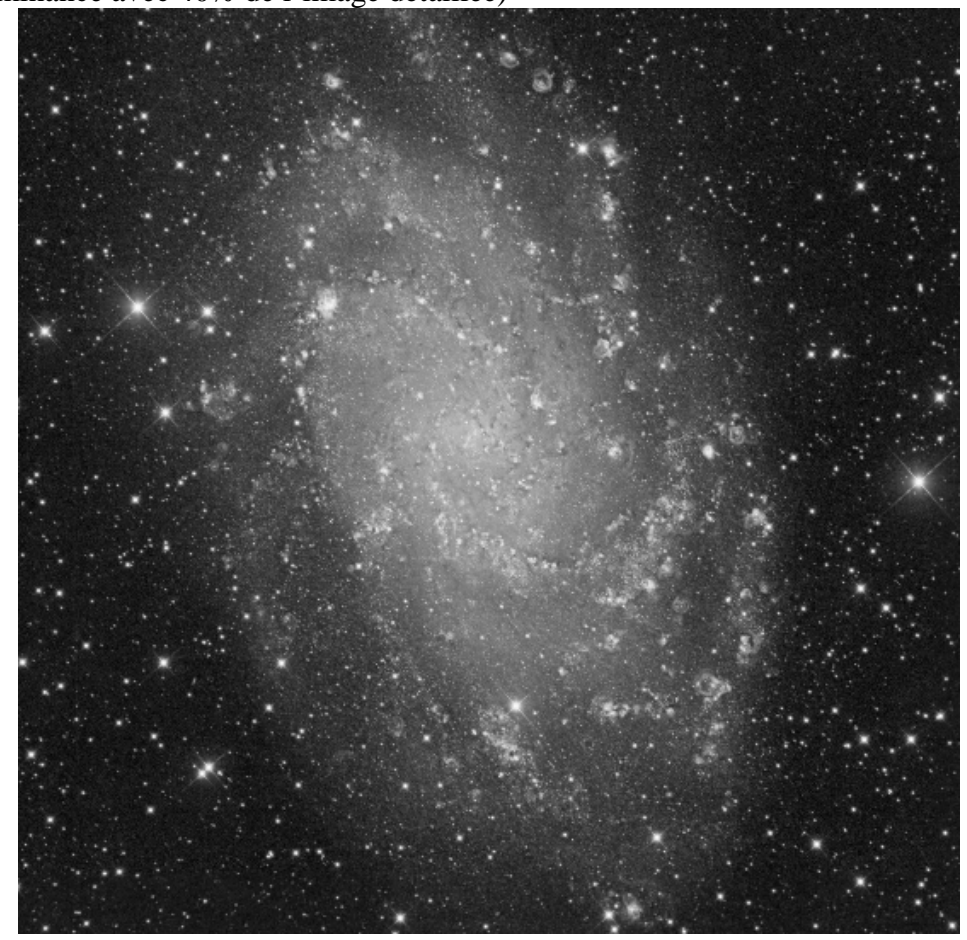

*LRGBCombination* pour avoir l'image couleur

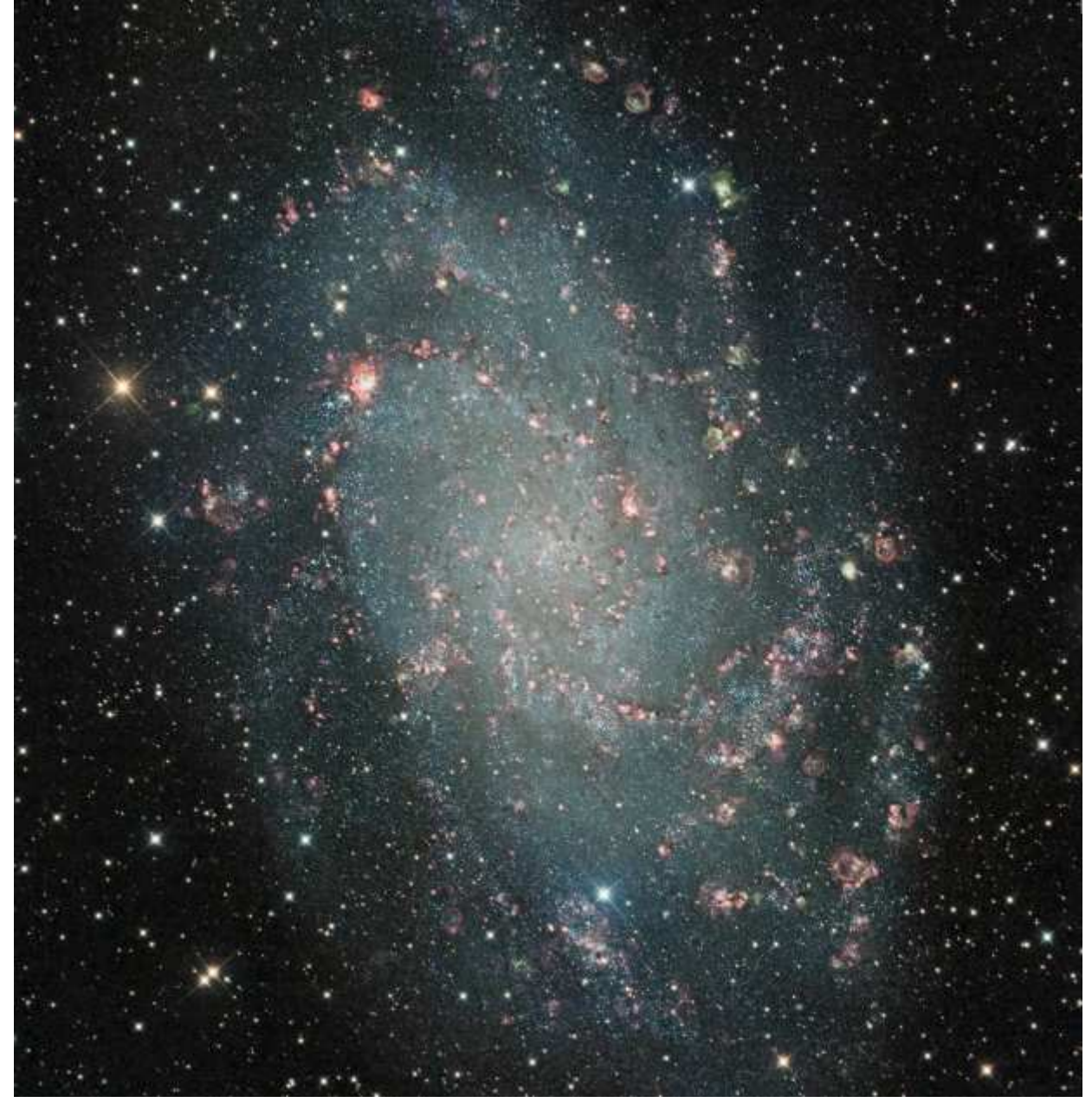

→ *StarAlignment* en mode *structure Map*, on sélectionne l'image avec *view* 

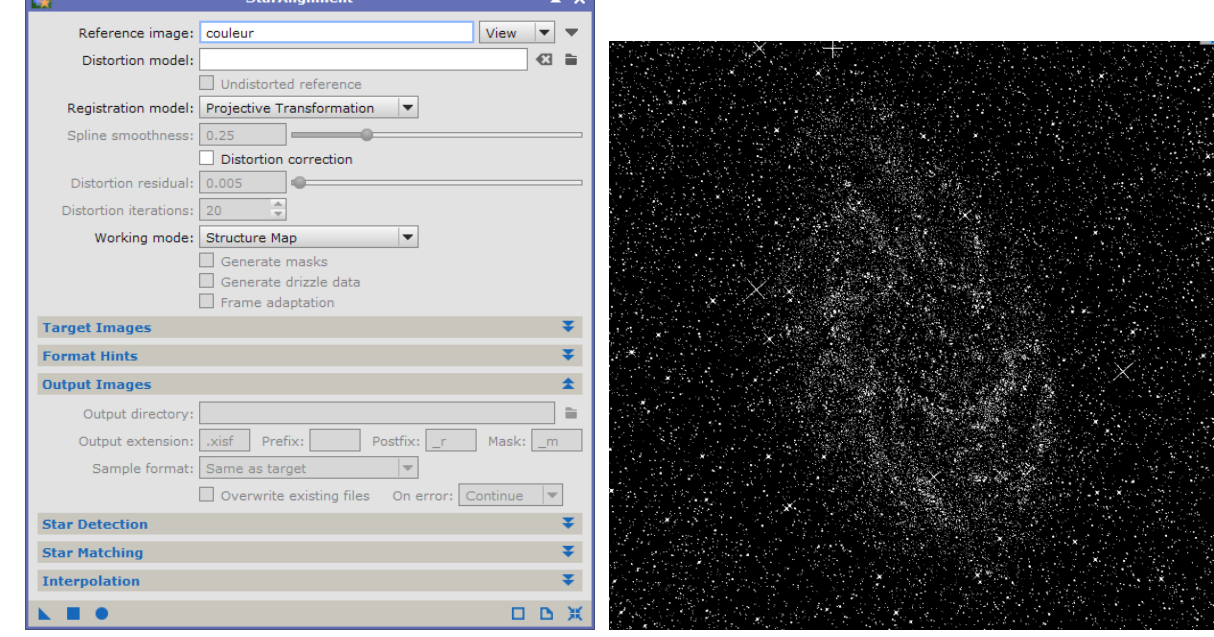

J'adoucis les étoiles avec *MultiscaleLinearTransform* en protégeant tout sauf les étoiles

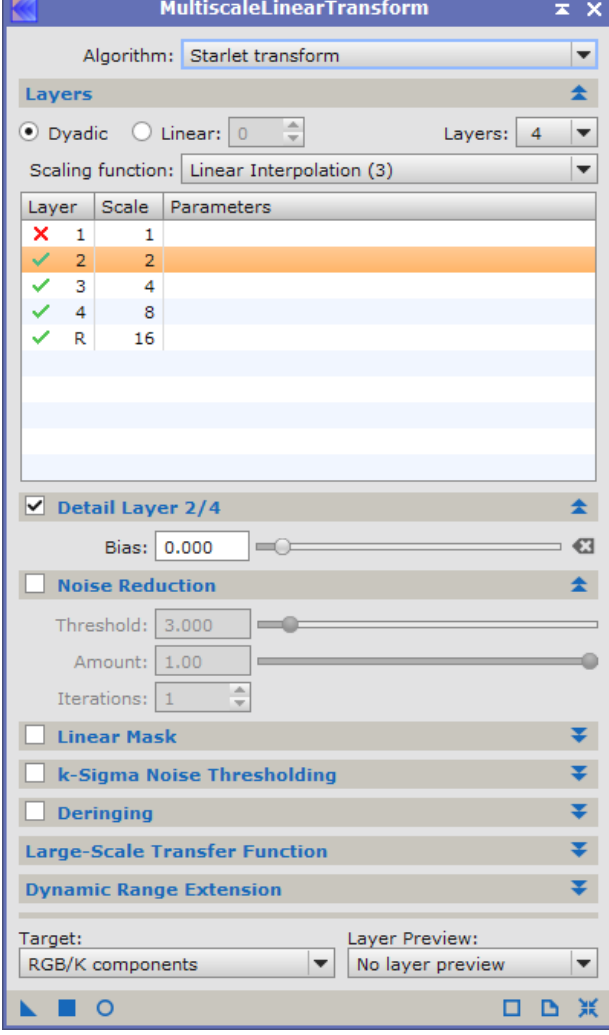

 En protégeant les étoiles avec ce masque, j'applique à nouveau *MultiscaleLinearTransform* pour réduire un peu le bruit et en même temps accentuer légèrement les détails et les contrastes dans les couches les plus petites.

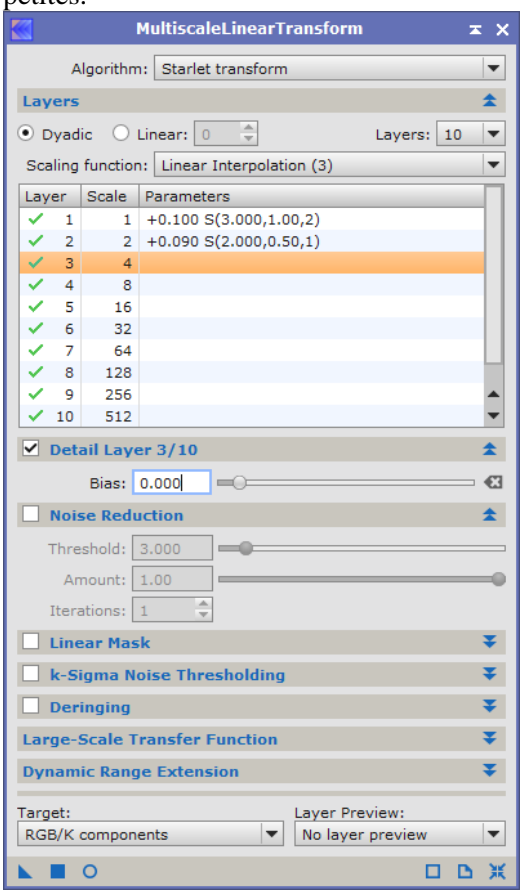

L'amélioration est légère, mais c'est comme ça qu'il faut progresser, petit à petit…

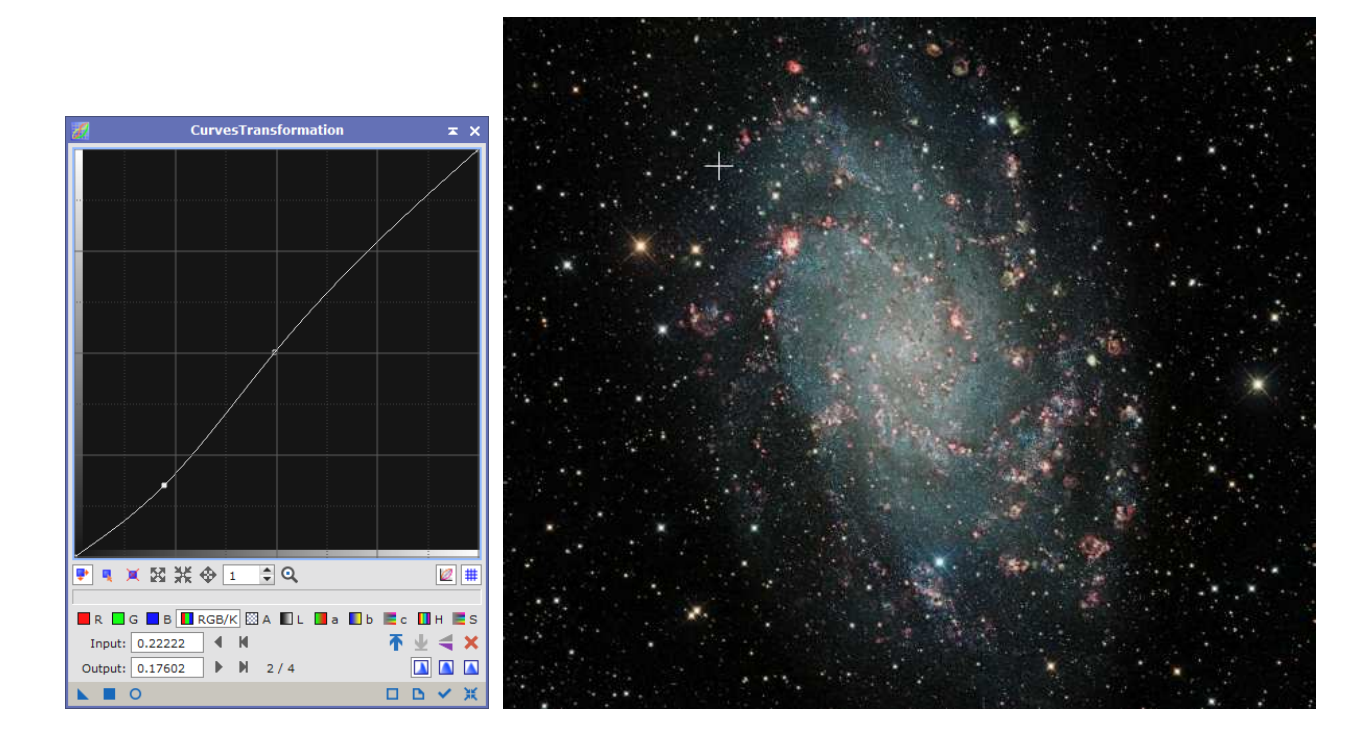

*CurvesTransformation* pour réduire un peu le fond de ciel

*RangeSelection* pour créer un masque qui permettra de ne traiter que la périphérie du cœur de la galaxie

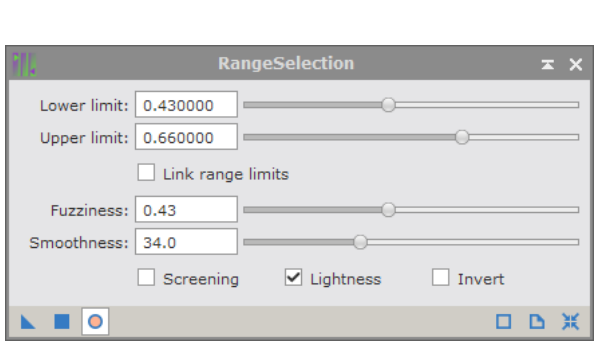

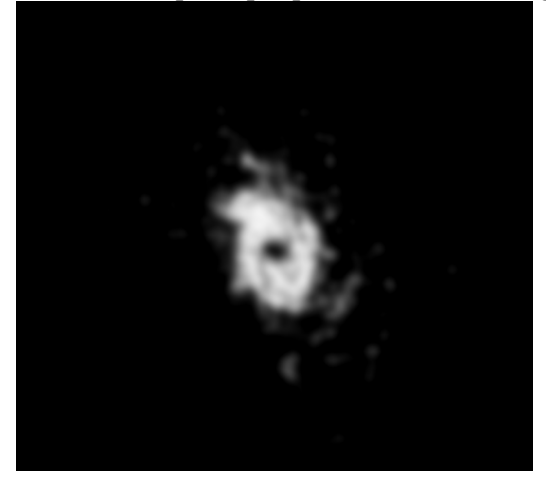

*AdaptiveStretch* pour rehausser légèrement les contrastes dans la périphérie

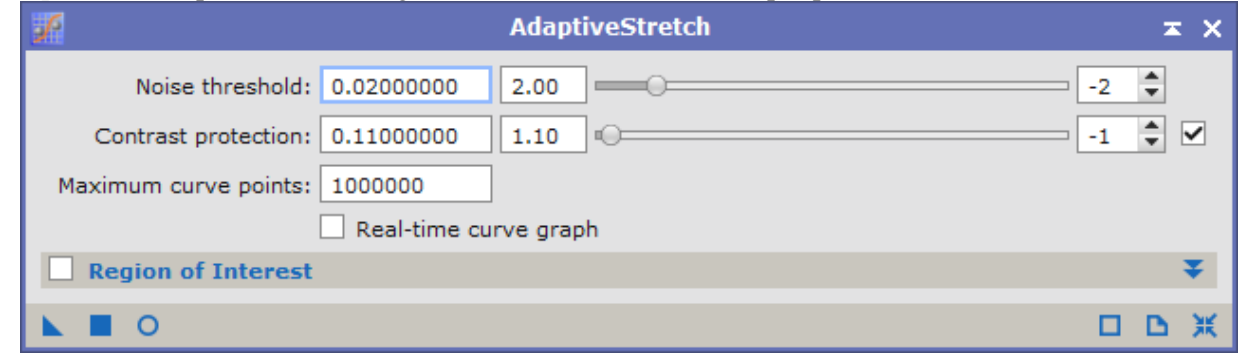

*RangeSelection* pour les régions encore plus éloignées

Lower<sup>1</sup> Upper li

Fuzzin Smoothn

 $\blacksquare$  C

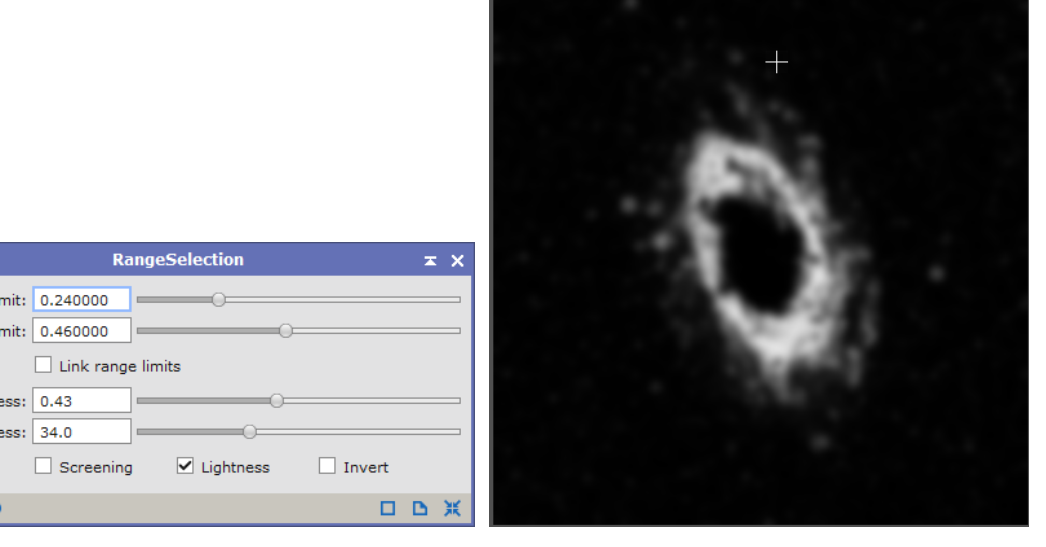

*AdaptiveStretch* pour rehausser légèrement les contrastes dans la périphérie

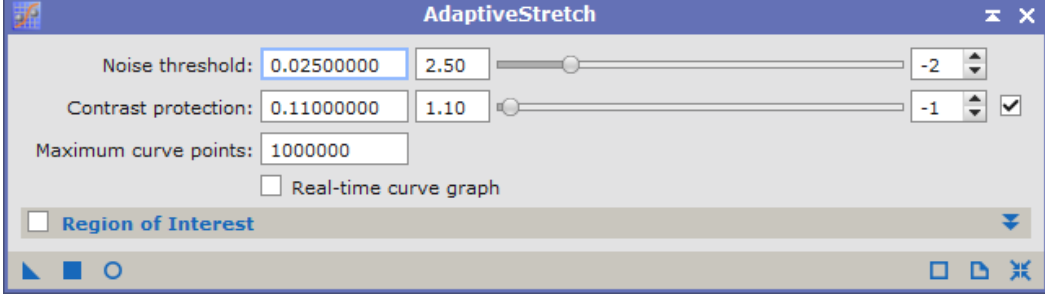

**→ RangeSelection** pour les régions les plus externes de la galaxie

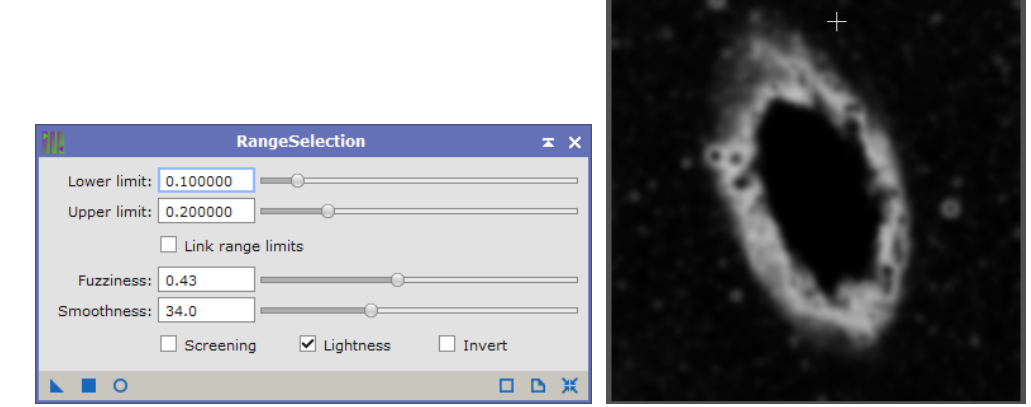

*ExponentialTransformation* pour rehausser les fines structures

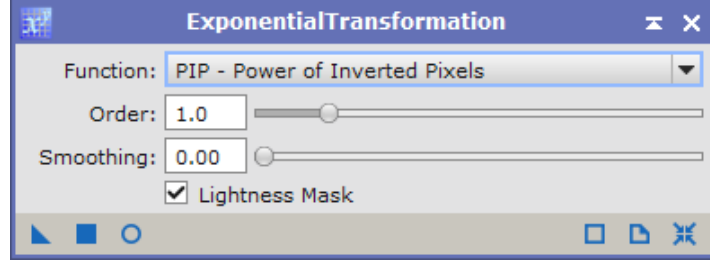

- *SCNR* pour réduire le bruit de la couche verte (un peu trop prédominante dans la partie supérieure de la galaxie)
- **→ ChannelExtraction** et extraction du canal *X* qui me servira de masque

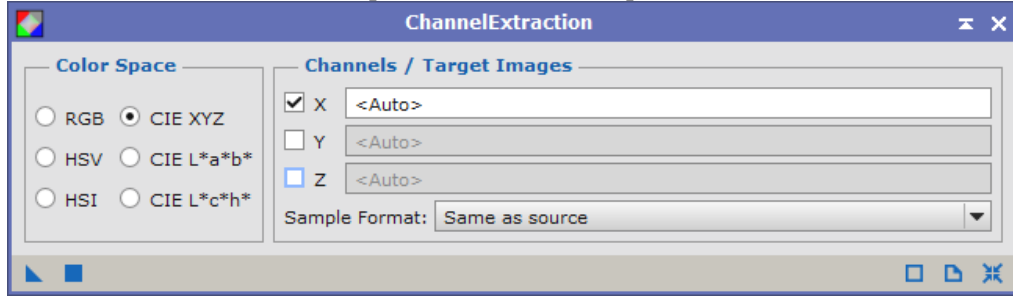

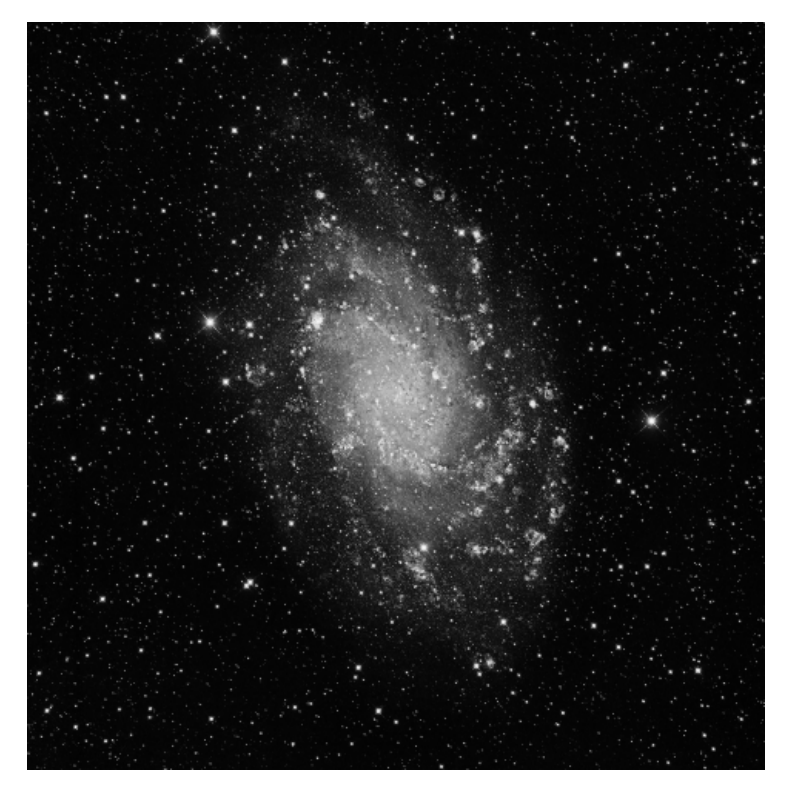

*ColorSaturation* avec le masque X pour protéger le fond de ciel

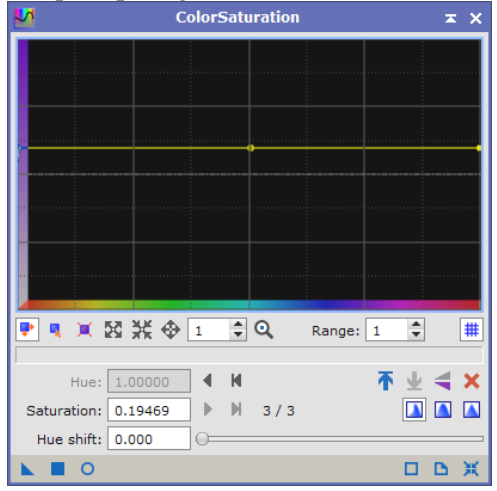

*AdaptativeStretch* avec le masque X pour protéger le fond de ciel

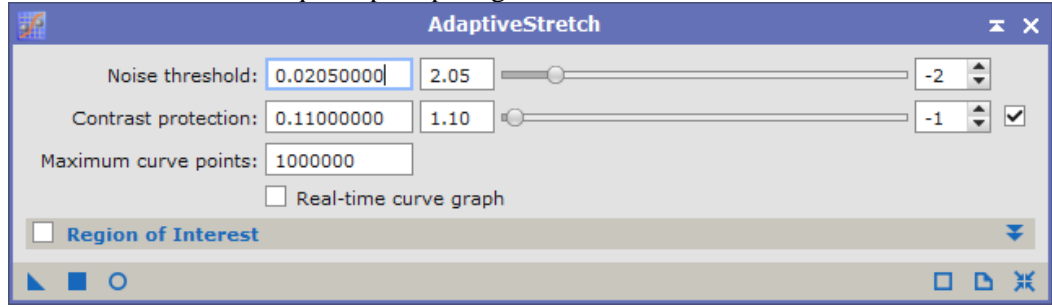

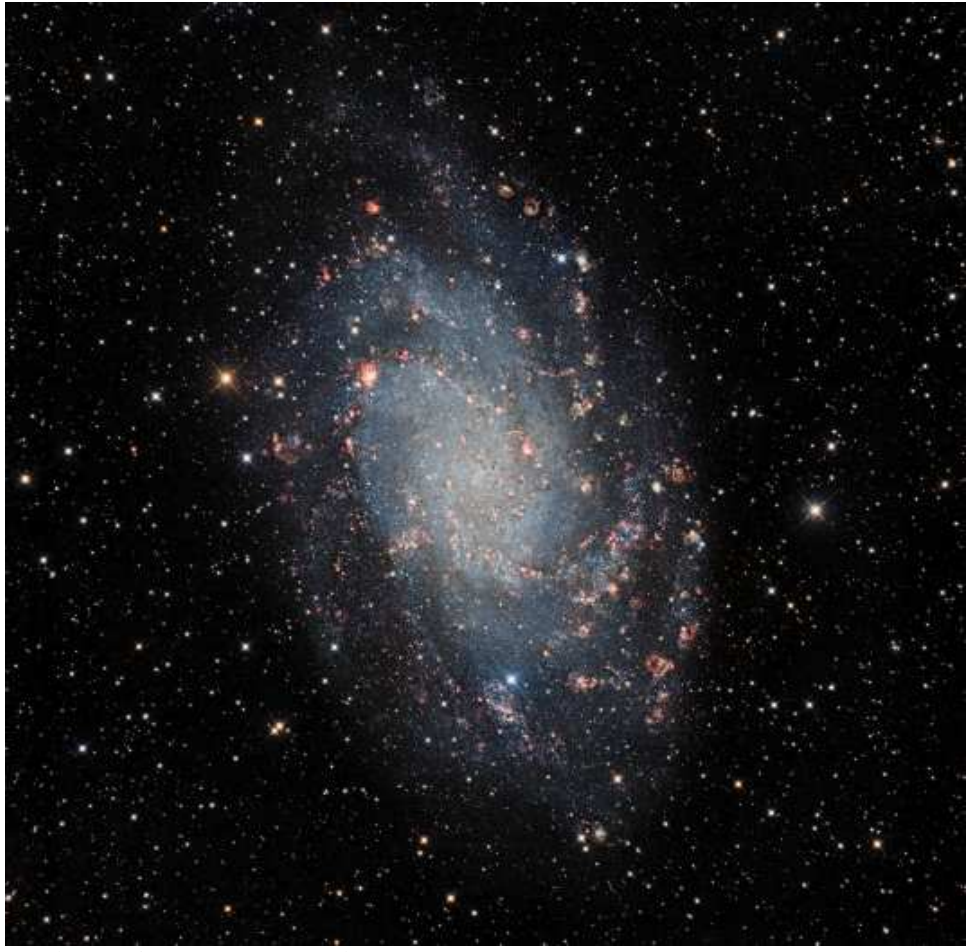

Les bras spiraux ressortent plus

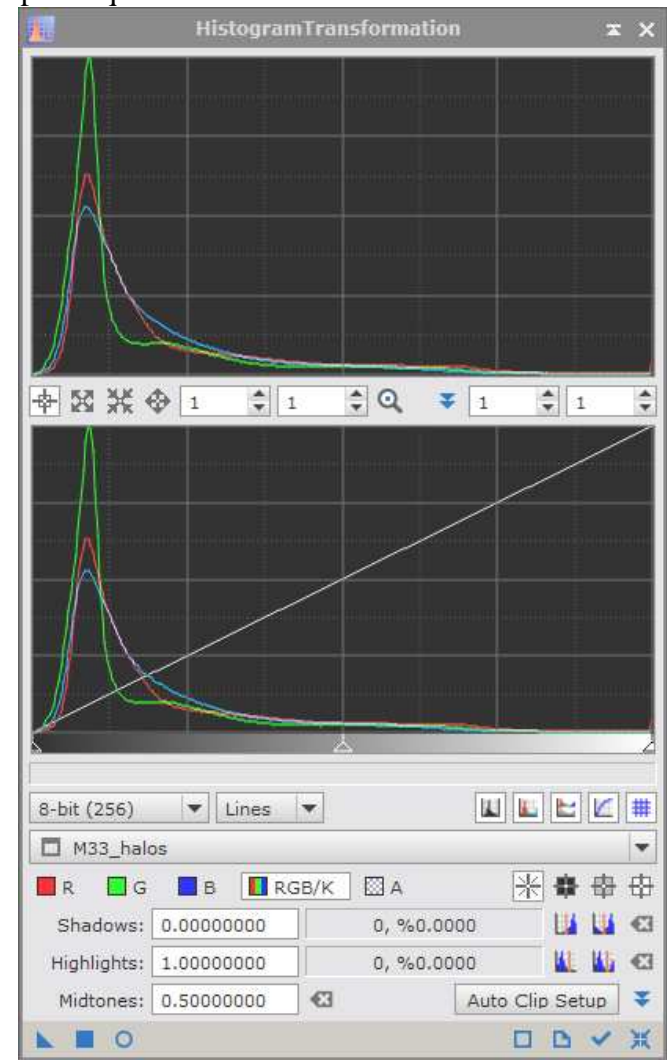

*HistogramTransform* pour équilibrer les couleurs<br>
HistogramTransformation

#### **Image finale**

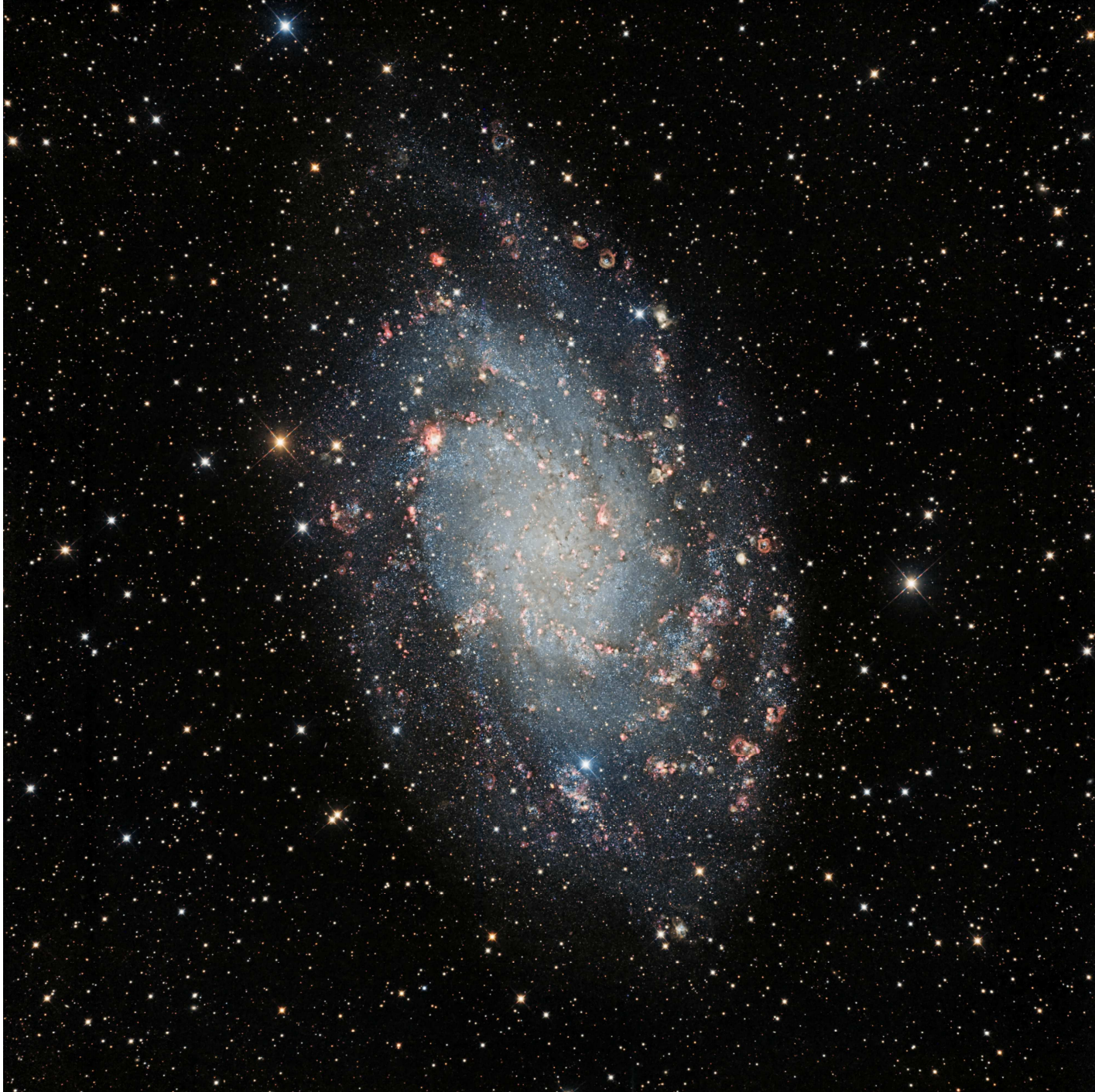